**金門縣政府交通圖書券暨就學津貼及獎學金**

### **整合線上系統開發案**

#### **系統操作手冊**

## **日期:111 年 2 月製**

## 目錄

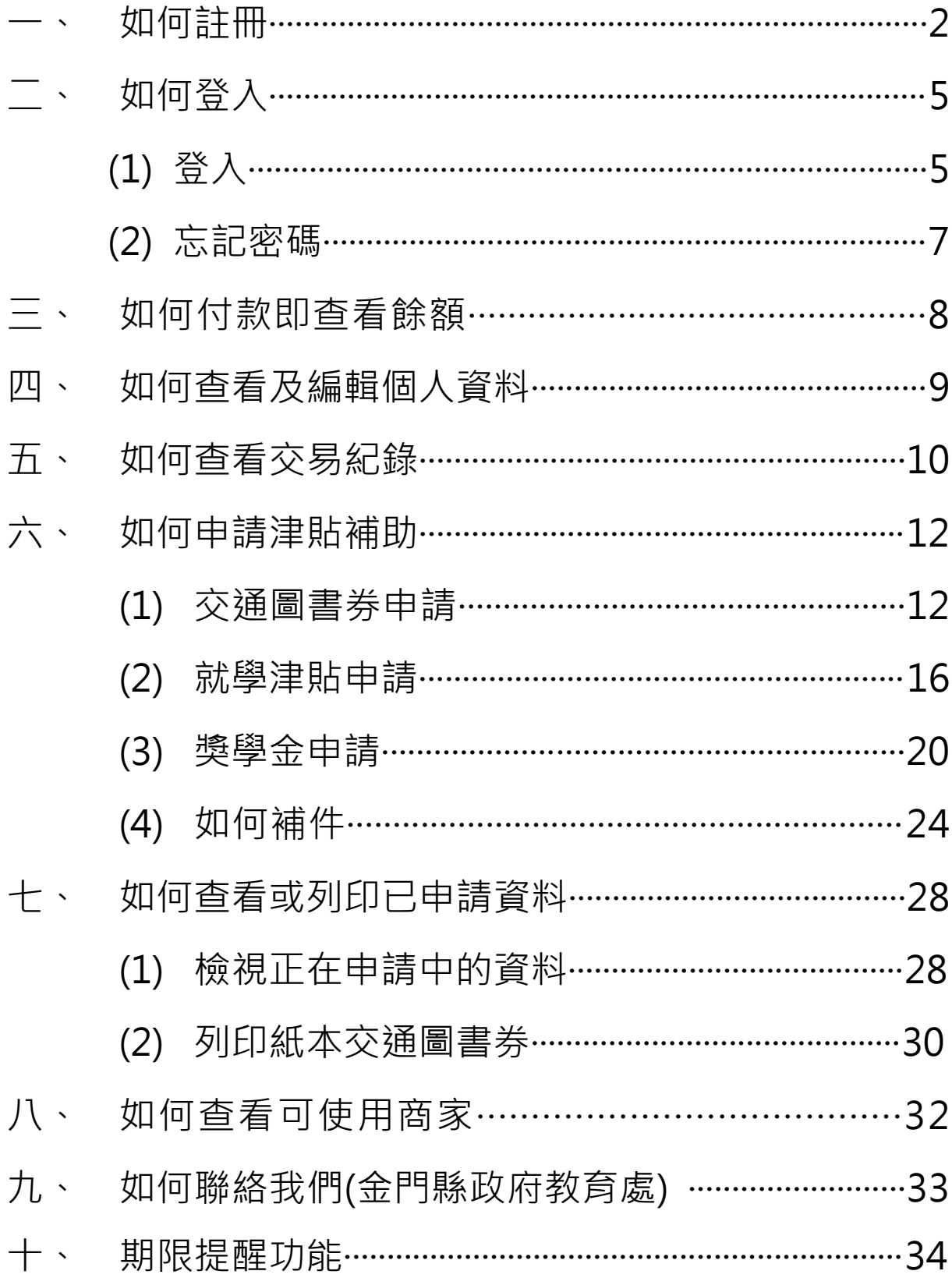

## 學生前台教學

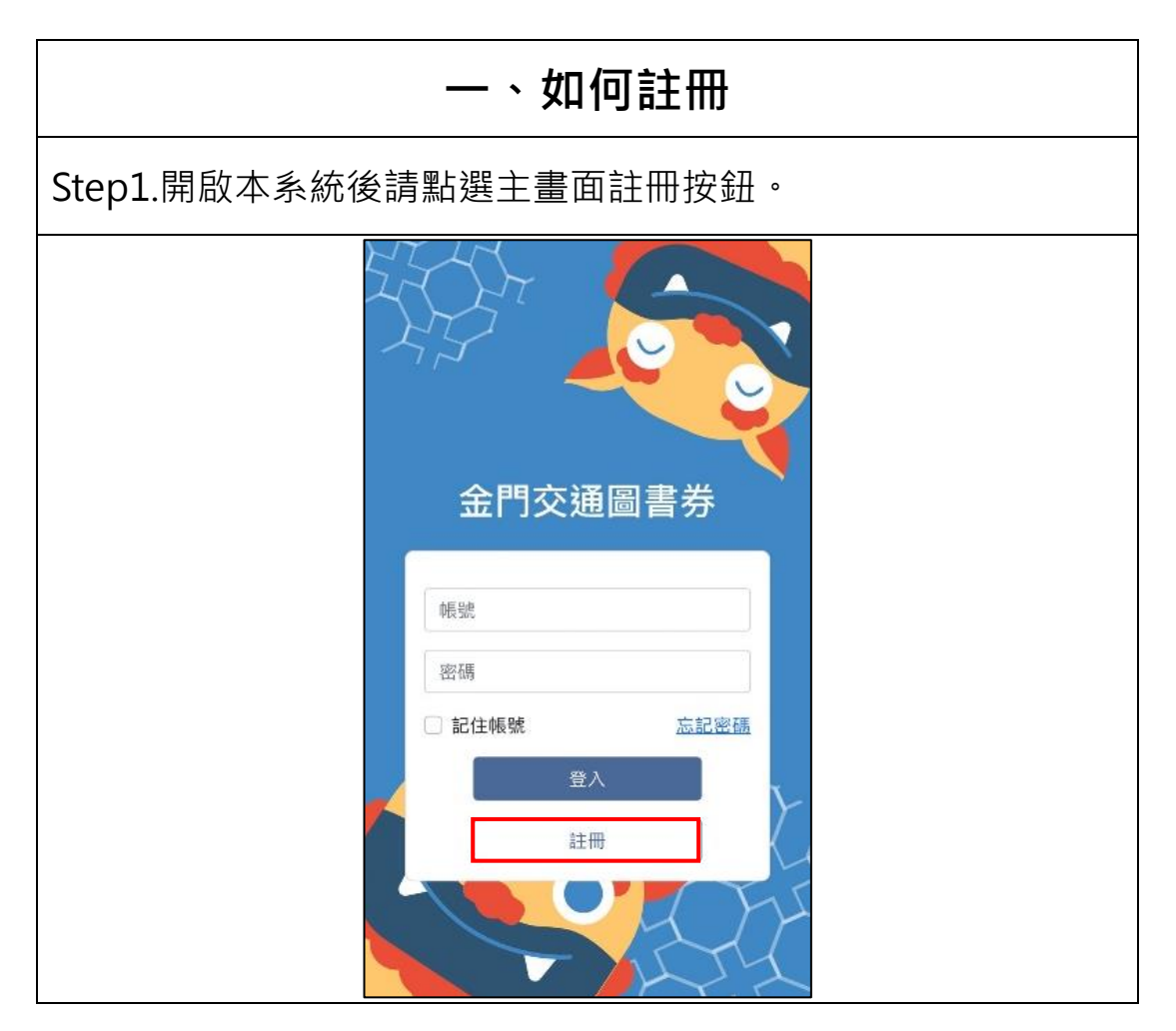

![](_page_3_Picture_35.jpeg)

![](_page_4_Picture_8.jpeg)

![](_page_5_Picture_40.jpeg)

![](_page_6_Picture_9.jpeg)

![](_page_7_Figure_0.jpeg)

![](_page_8_Picture_11.jpeg)

![](_page_9_Figure_0.jpeg)

![](_page_10_Figure_0.jpeg)

10

![](_page_11_Figure_0.jpeg)

![](_page_12_Picture_15.jpeg)

![](_page_13_Picture_16.jpeg)

![](_page_14_Picture_42.jpeg)

![](_page_14_Figure_3.jpeg)

![](_page_15_Figure_0.jpeg)

![](_page_16_Figure_0.jpeg)

![](_page_17_Picture_17.jpeg)

17

![](_page_18_Picture_14.jpeg)

![](_page_19_Picture_12.jpeg)

![](_page_20_Figure_0.jpeg)

Step3.系統將自動帶入您的基本資訊,其他資料需手動填寫,填寫完畢

後請點選下一步。

![](_page_21_Picture_19.jpeg)

![](_page_22_Picture_13.jpeg)

![](_page_23_Picture_12.jpeg)

![](_page_24_Figure_0.jpeg)

![](_page_25_Picture_18.jpeg)

![](_page_26_Picture_14.jpeg)

![](_page_27_Figure_0.jpeg)

![](_page_28_Picture_15.jpeg)

![](_page_29_Picture_0.jpeg)

![](_page_30_Figure_0.jpeg)

![](_page_31_Picture_8.jpeg)

![](_page_32_Figure_0.jpeg)

![](_page_33_Picture_0.jpeg)

# **十、**期限提醒功能 Step1. 於每期使用期限前一個月時仍有餘額之使用者登入時,會自動跳 提醒期限訊息視窗!。 王同學 交通圖書券學生專區  $\Omega$ 個人資訊 本期交通圖書券<br>使用期限到2月28日, 逾期自動失效,請注意 確認 交易紀錄 我要申請

![](_page_34_Picture_1.jpeg)

學生系統請掃 QRcode